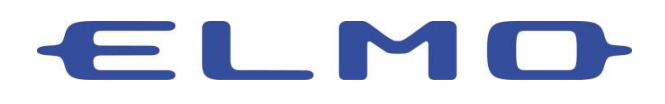

Subject: Changing USB Mode Setting to "UVC" Model: TT-12i & TT-12iD

The TT-12i and TT-12iD must have the USB Mode Setting set to "UVC" to be recognized natively by a computer Operating System. During this process ensure the USB cable is NOT connected to the camera as it may cause the setting change to fail.

- 1. Connect the document camera to a display (e.g. monitor, TV, projector, etc.) using the HDMI or RGB output. The on screen menu is not available when using the USB or composite video connections.
- 2. Press the Menu button the camera base to activate the on screen menu.
- 3. Using the button on the base (Figure 1) navigate to the Preferences Icon (Figure 2)

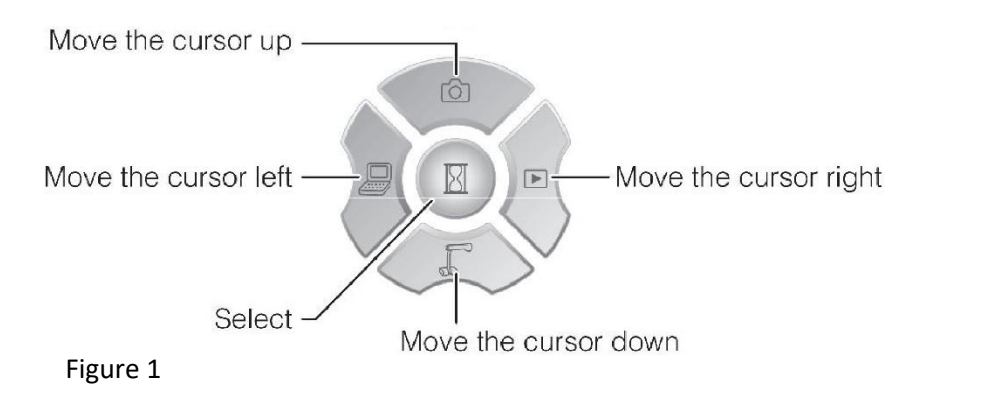

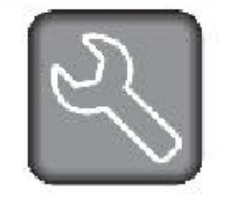

Figure 2

4. Navigate to the USB Mode sub-menu (Figure 3) and press select to enter the menu.

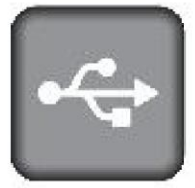

- 5. Select UVC from the menu.
- 6. Return to the home menu and navigate to the Exit icon in the bottom right corner of the menu screen.
- 7. Power down the document camera.
- 8. Connect the USB cable and power on the camera.